Vanessa Braganholo vanessa@ic.uff.br

## Organização de programas em Python

# Vamos programar em Python! Mas...

- ▶ Como um programa é organizado?
- } Quais são os tipos de dados disponíveis?
- ▶ Como variáveis podem ser declaradas?
- ▶ Como atribuir valores às variáveis?
- } Como entrada e saída básica de dados podem ser feitas?

### Vamos começar com um exemplo...

# Primeiro passo: escrever o programa!

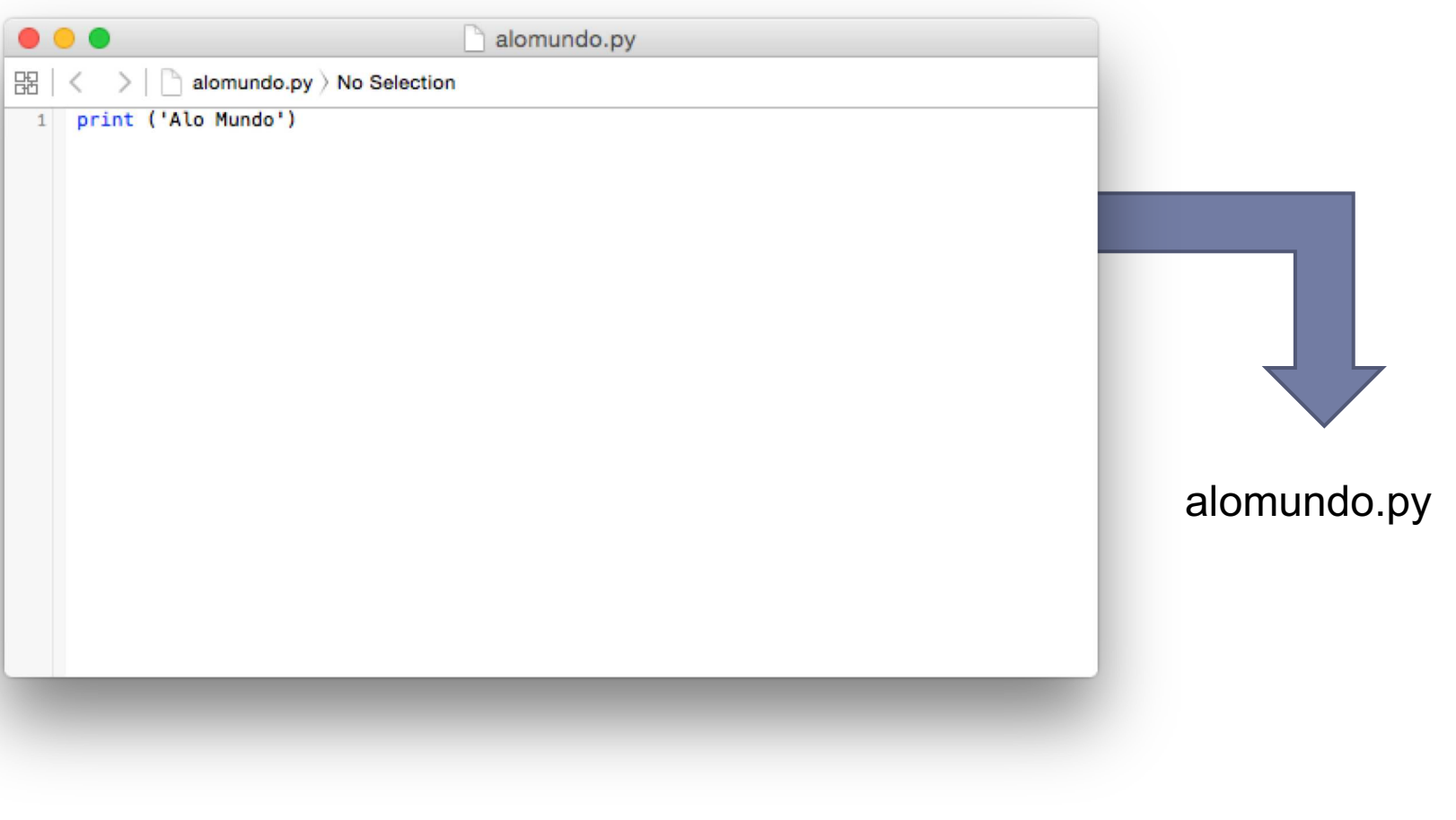

3

## Mas o computador não conhece Python!!!

#### ▶ O computador só entende binário

- **Linguagem de zeros e uns**
- } 010010011101010101001010101, entendeu?
- ▶ Precisamos traduzir o programa Python para binário

# Compilação

- } Na maioria das linguagens, antes de executar um programa, é necessário compilar o programa
- ▶ O compilador gera um arquivo "executável"
	- **Esse novo arquivo é o que será de fato executado**

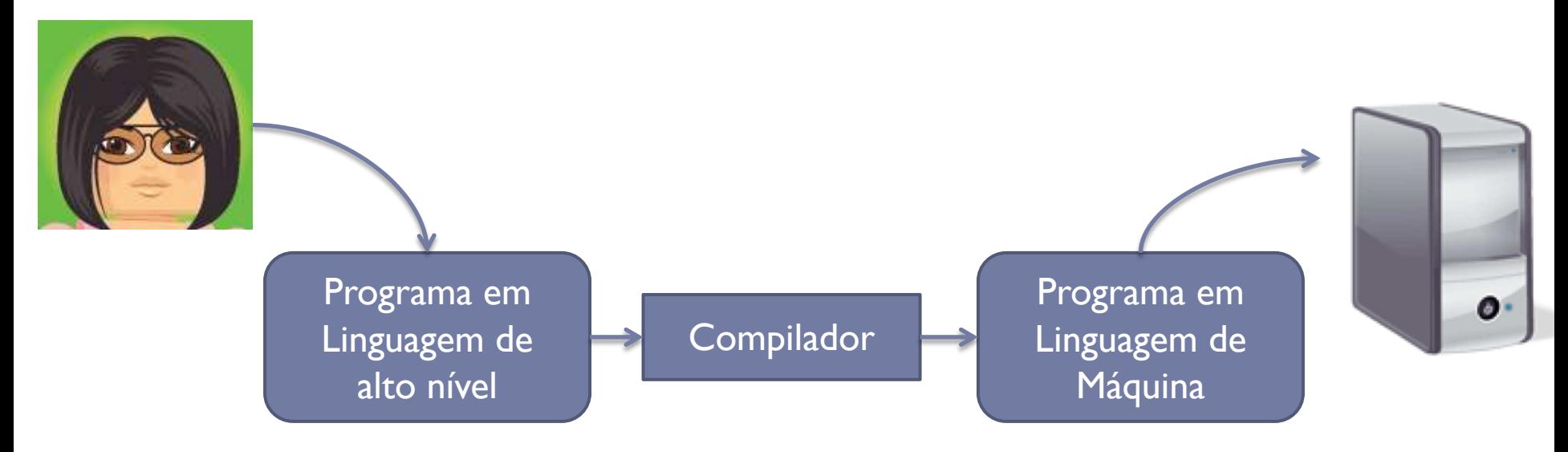

# Python é uma linguagem interpretada

- ▶ Não é necessário compilar o código Python
- ▶ O interpretador Python vai lendo o código fonte, traduzindo para linguagem de máquina e executando ao mesmo tempo

# Instalação do Interpretador Python

- ▶ Download do Python 3.7
	- http://www.python.org/downloads/

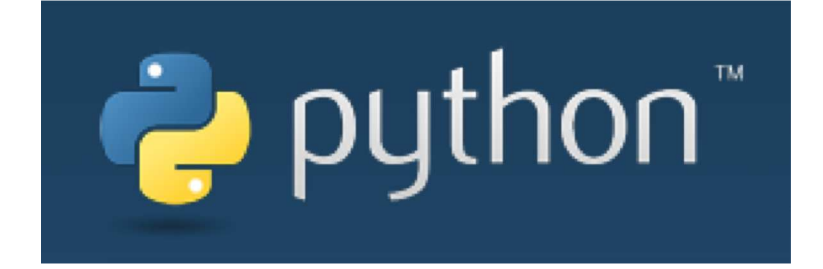

## Execução

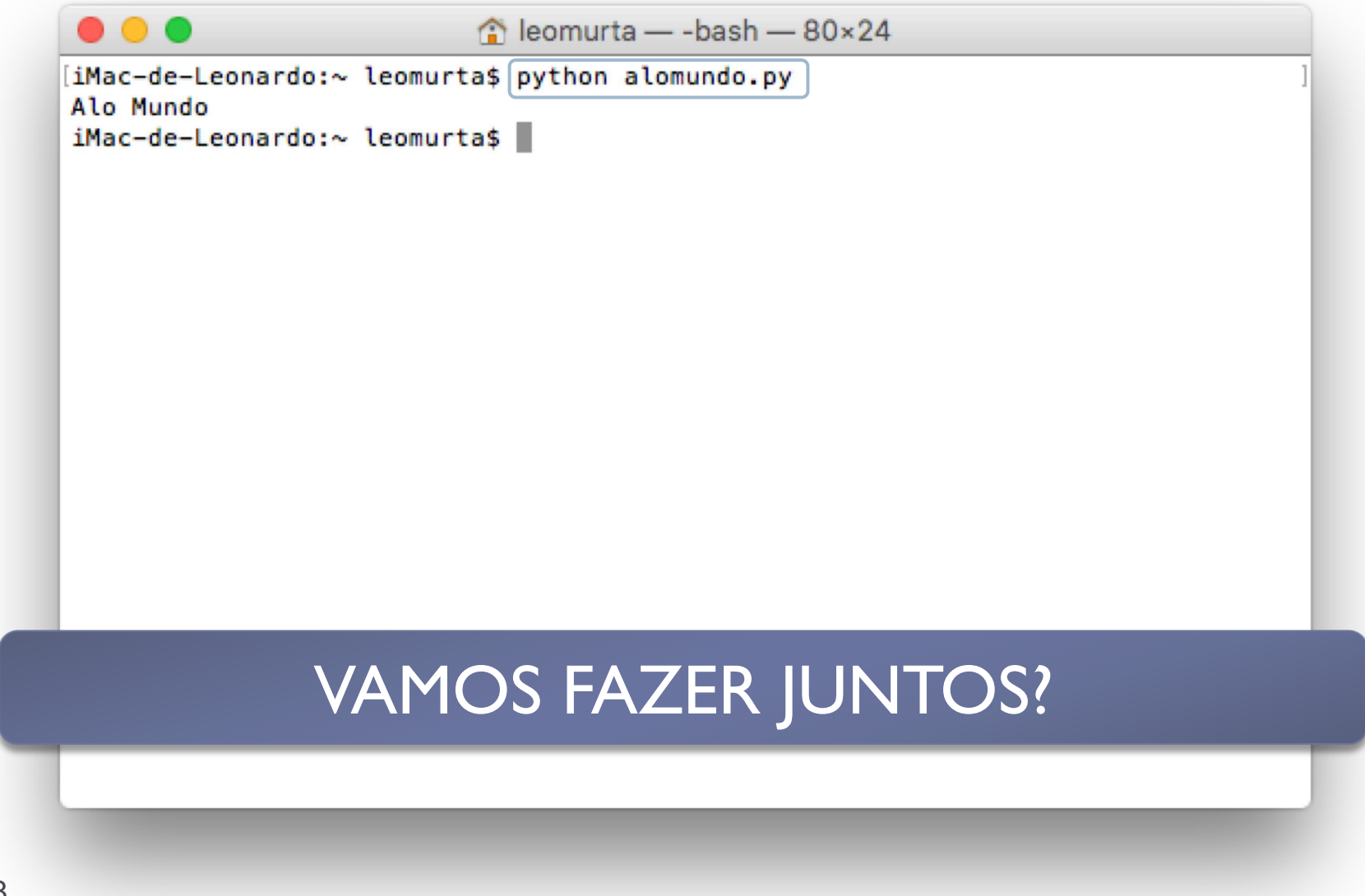

# Notepad x IDE

- ▶ Dificuldades do Notepad
	- ▶ Editor básico, sem ajuda para programar
	- **Execução externa**
- } *Integrated Development Environment* (IDE)

# Instalação do PyCharm

- } Usaremos o PyCharm nas aulas, mas os alunos podem optar por qualquer outra IDE ou editor
- ▶ Download do PyCharm
	- } https://www.jetbrains.com/pycharm-edu/download/

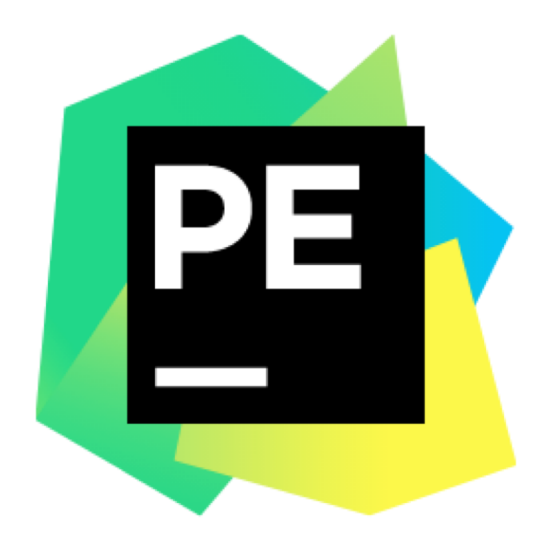

# Criando um projeto no PyCharm...

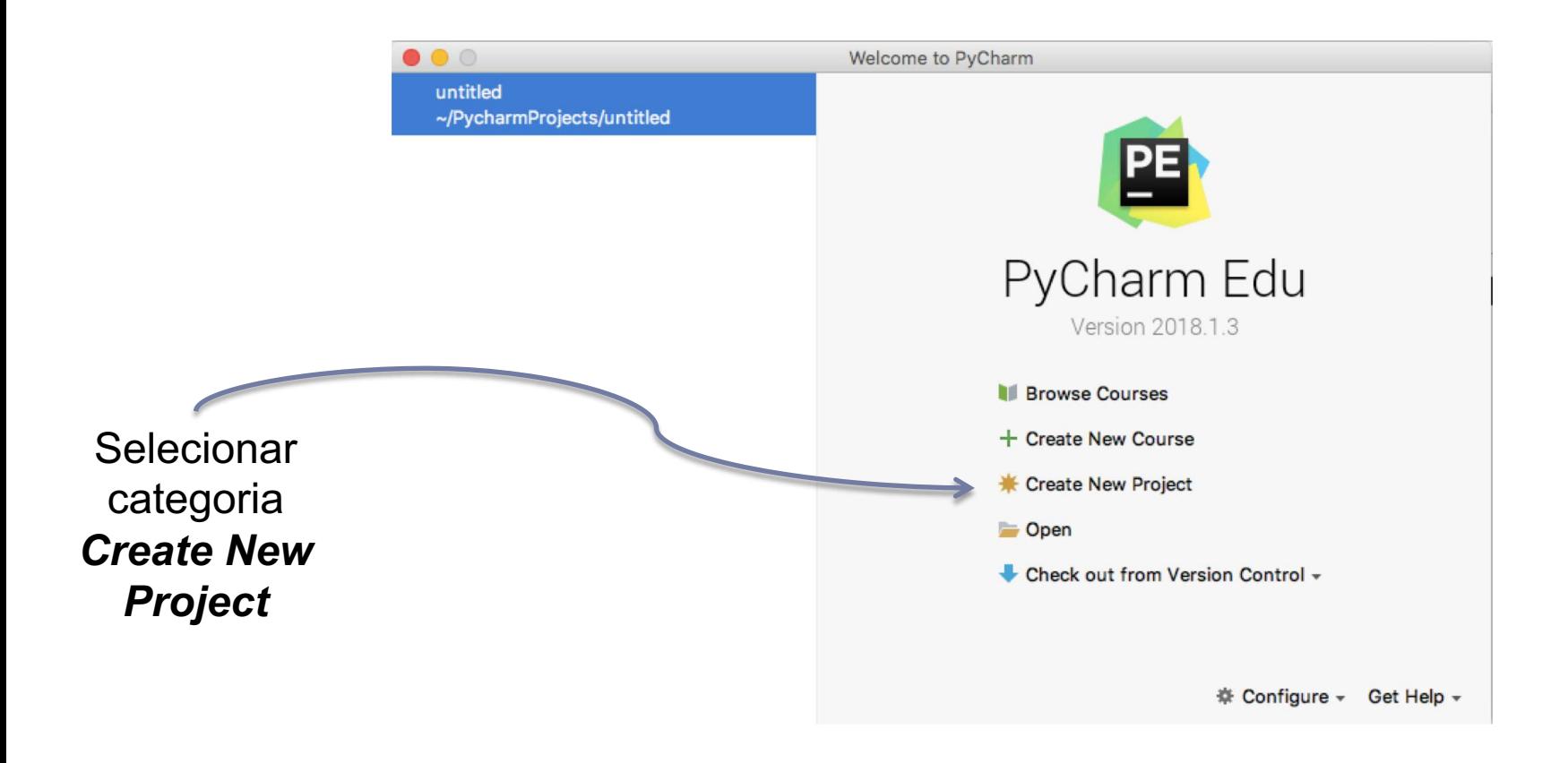

# Criando um projeto no PyCharm...

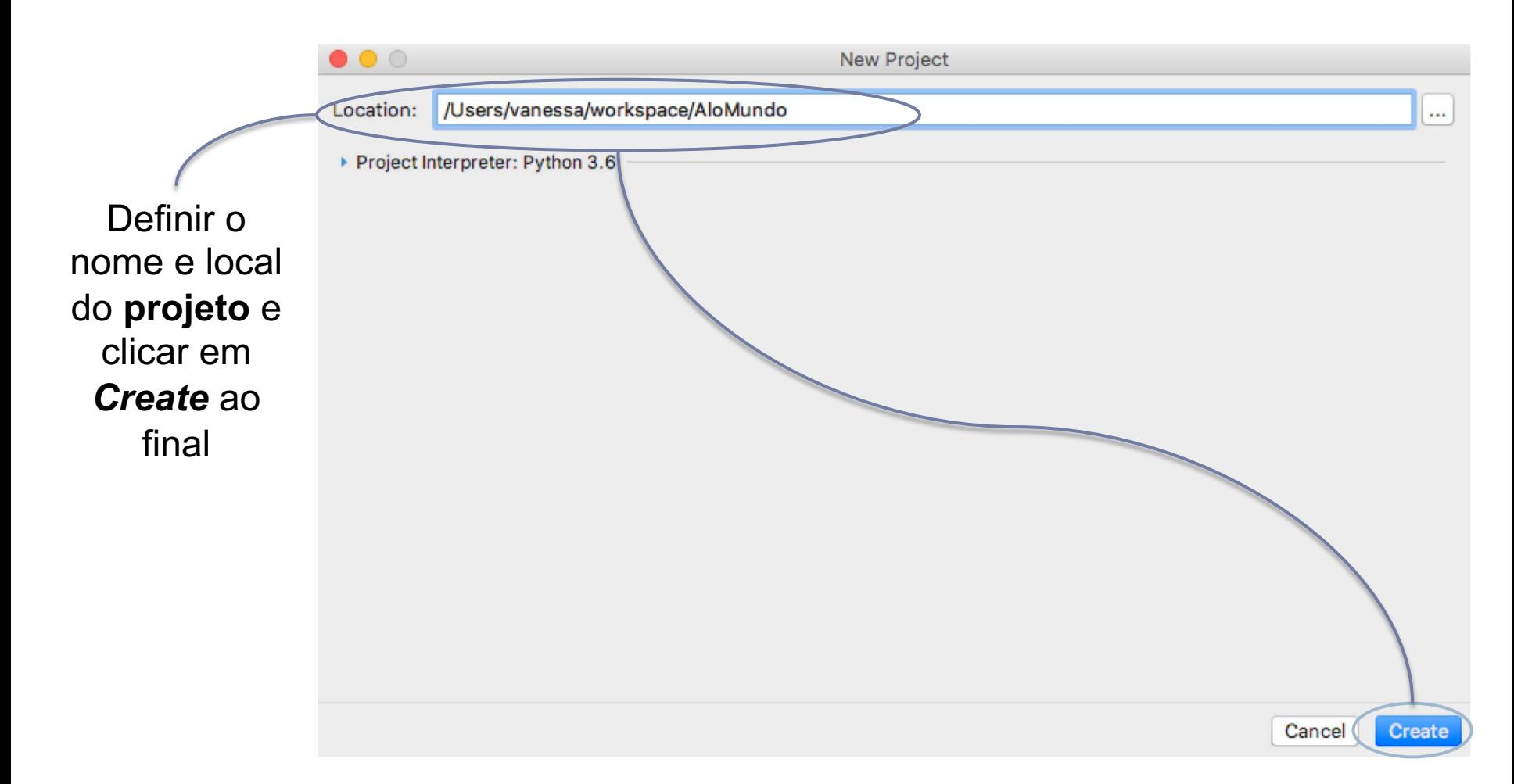

# Criando um Arquivo Python no Projeto

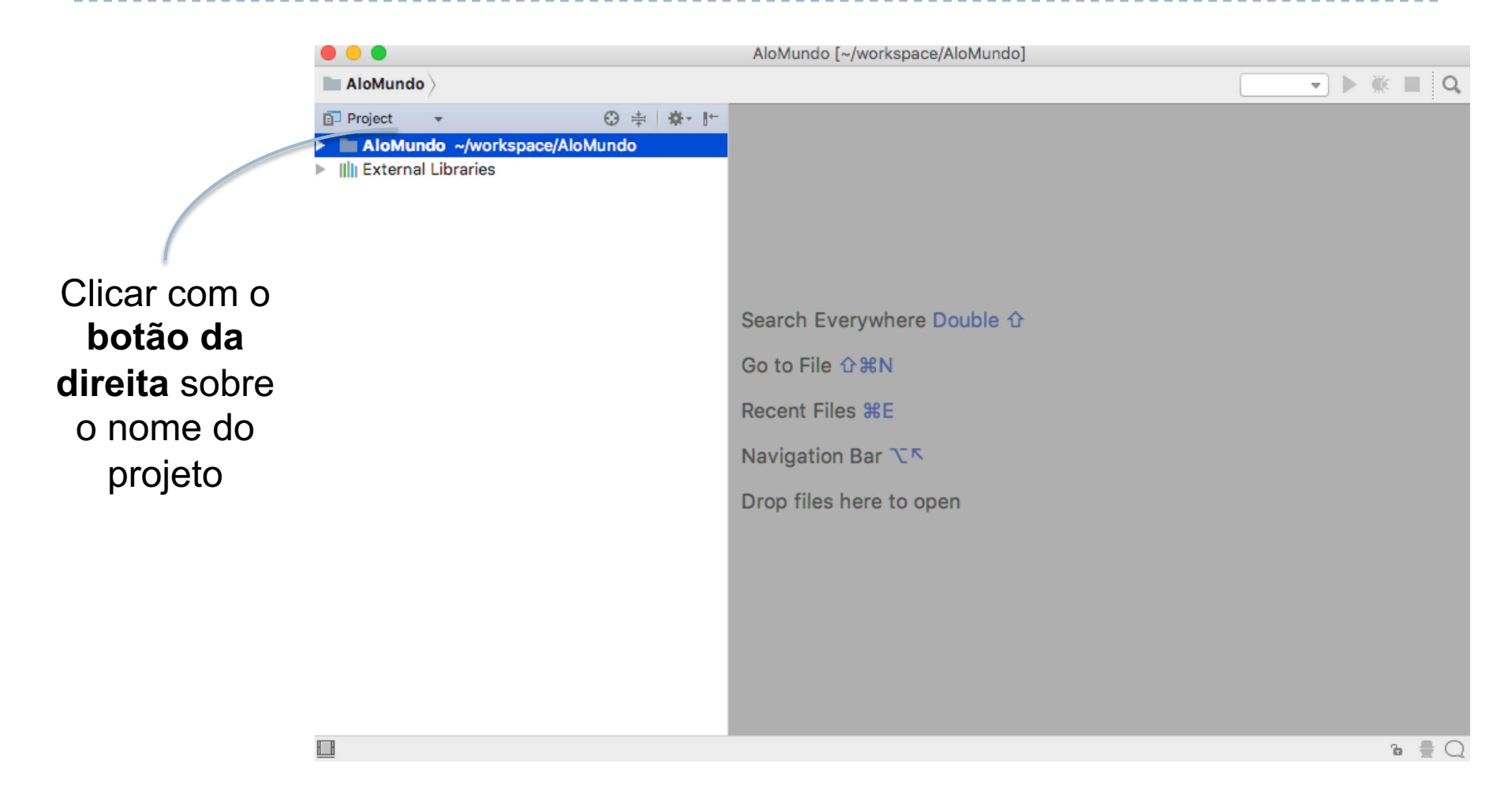

# Criando um Arquivo Python no Projeto

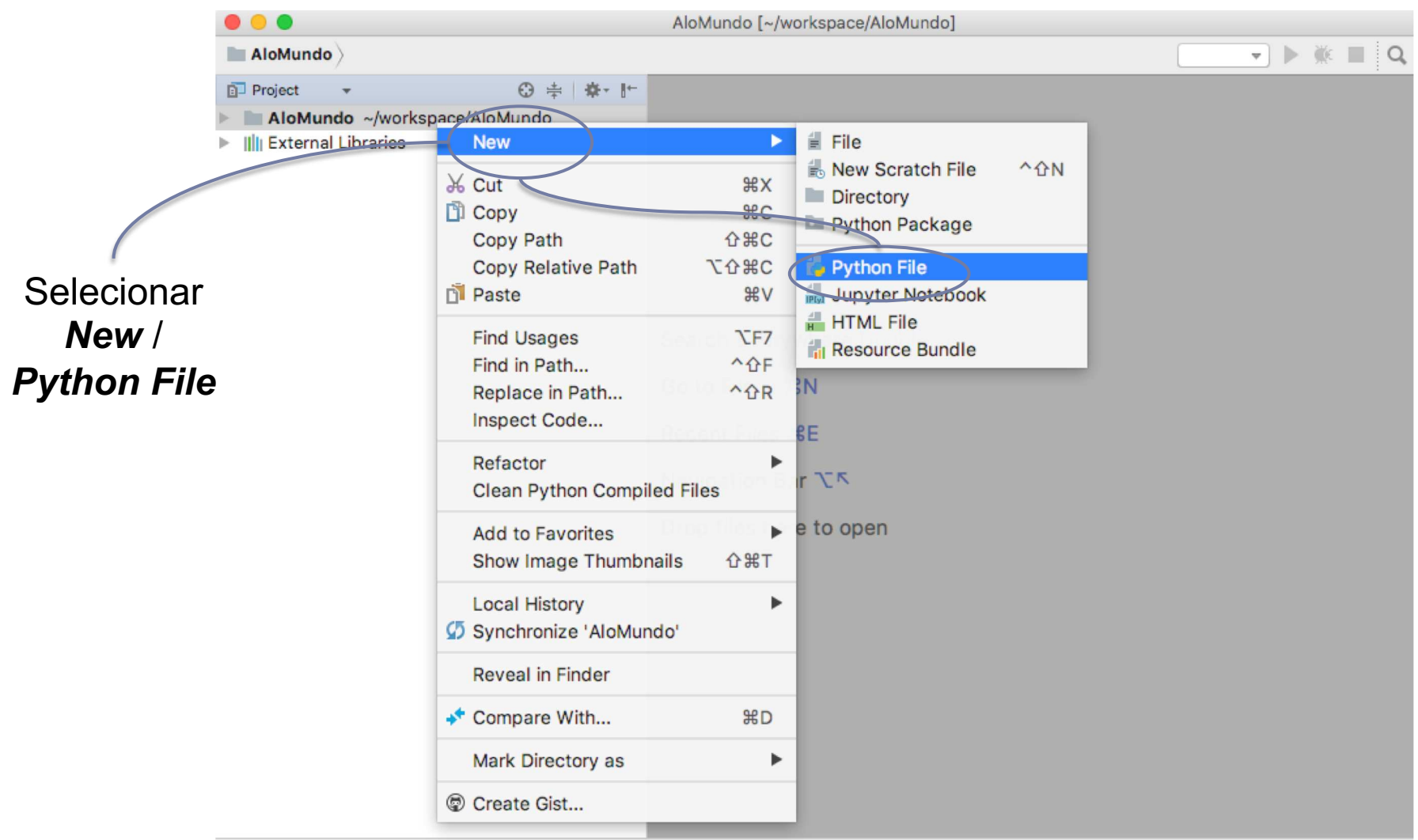

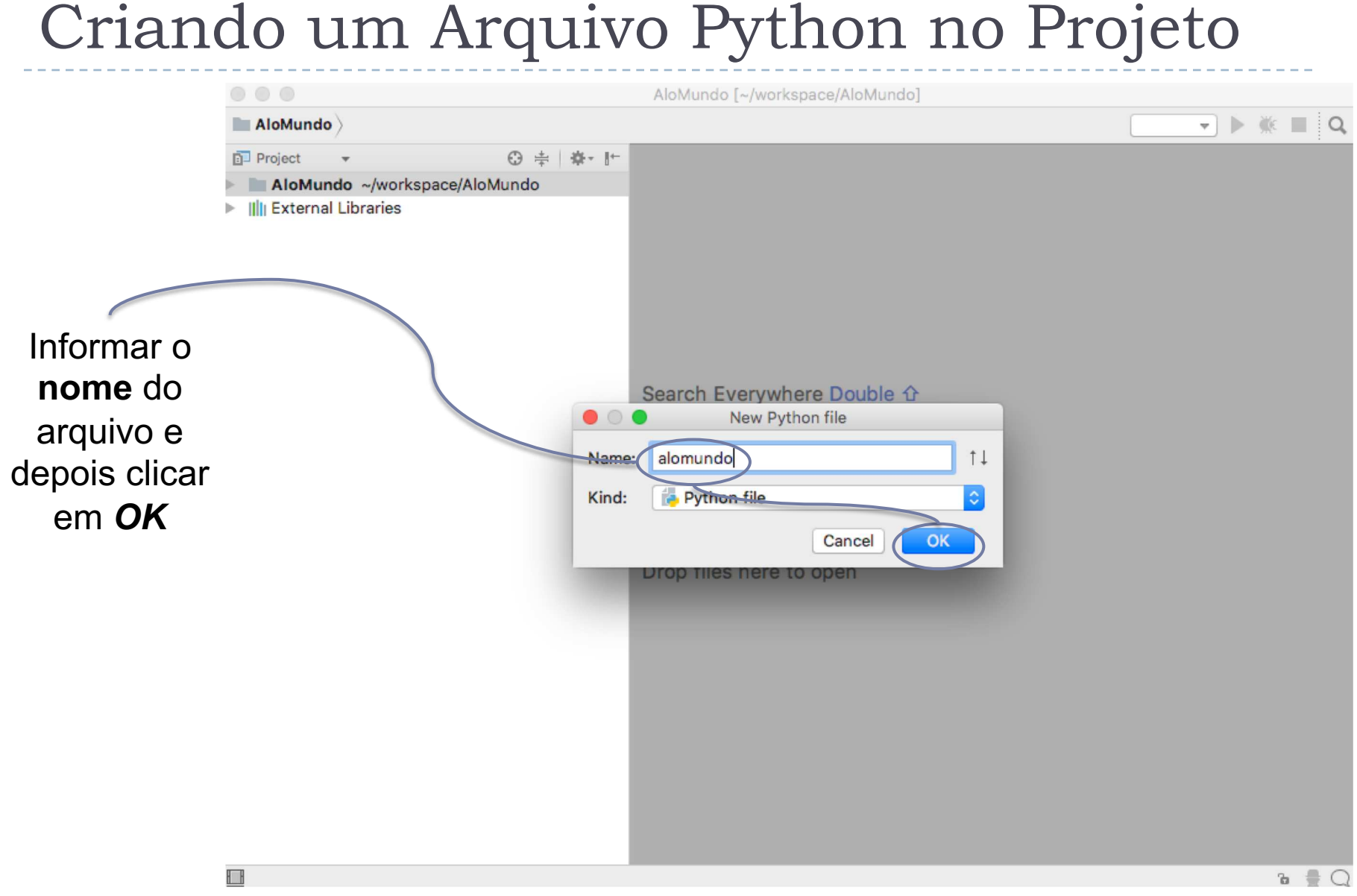

# Escrevendo o programa no PyCharm...

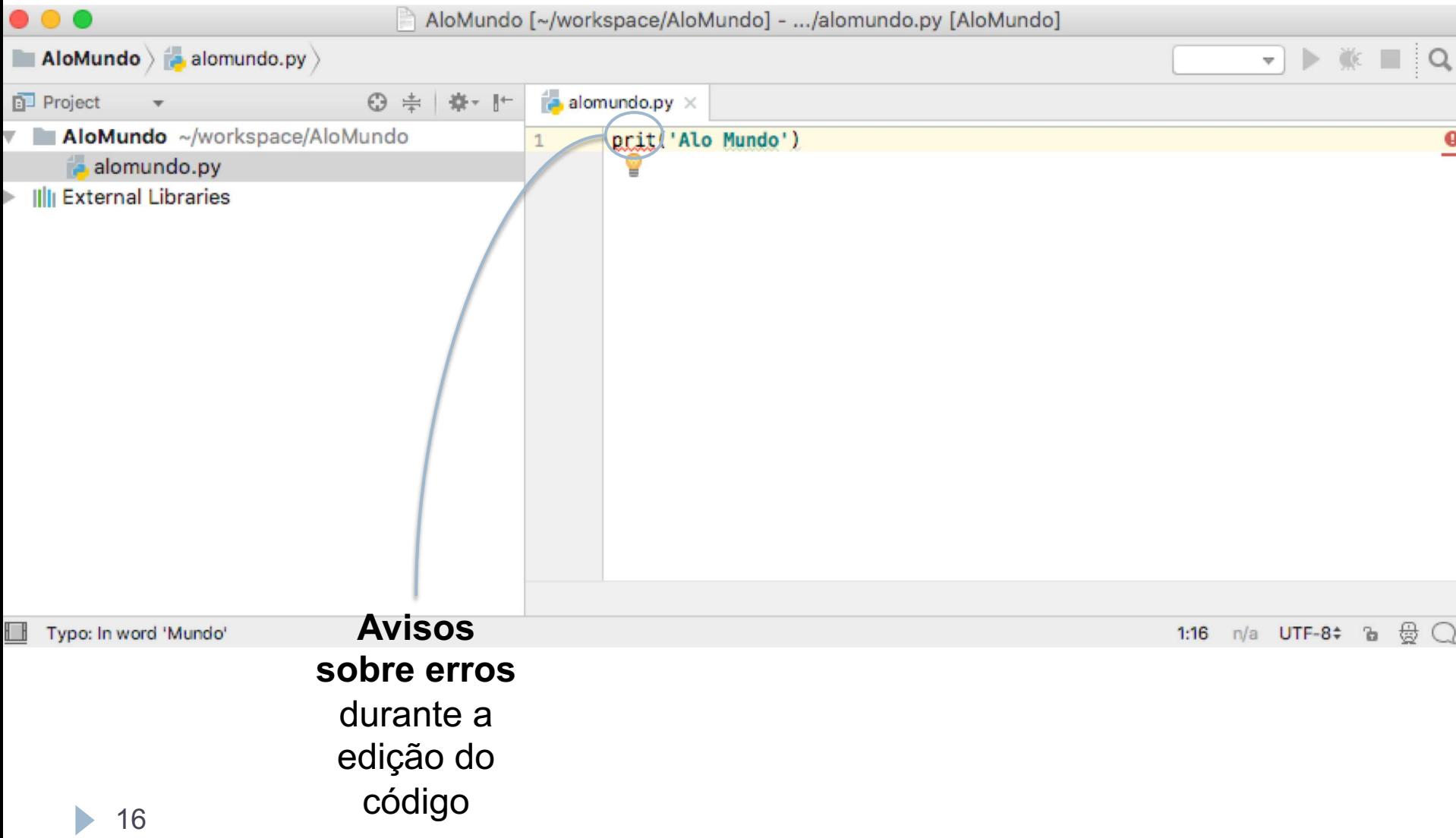

# Executando o programa no PyCharm...

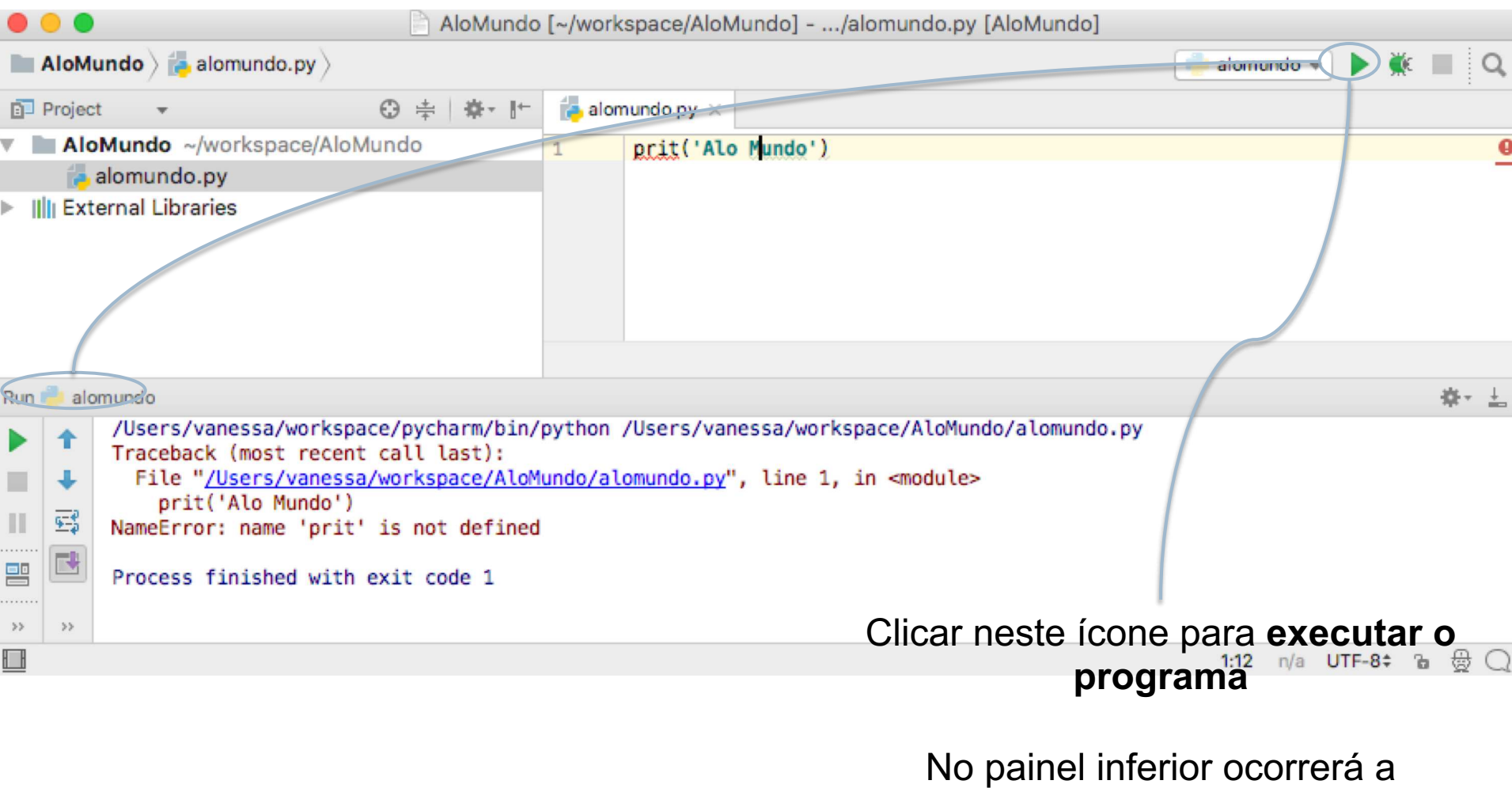

**entrada e saída de dados**

17

## Escrevendo e executando o programa no PyCharm...

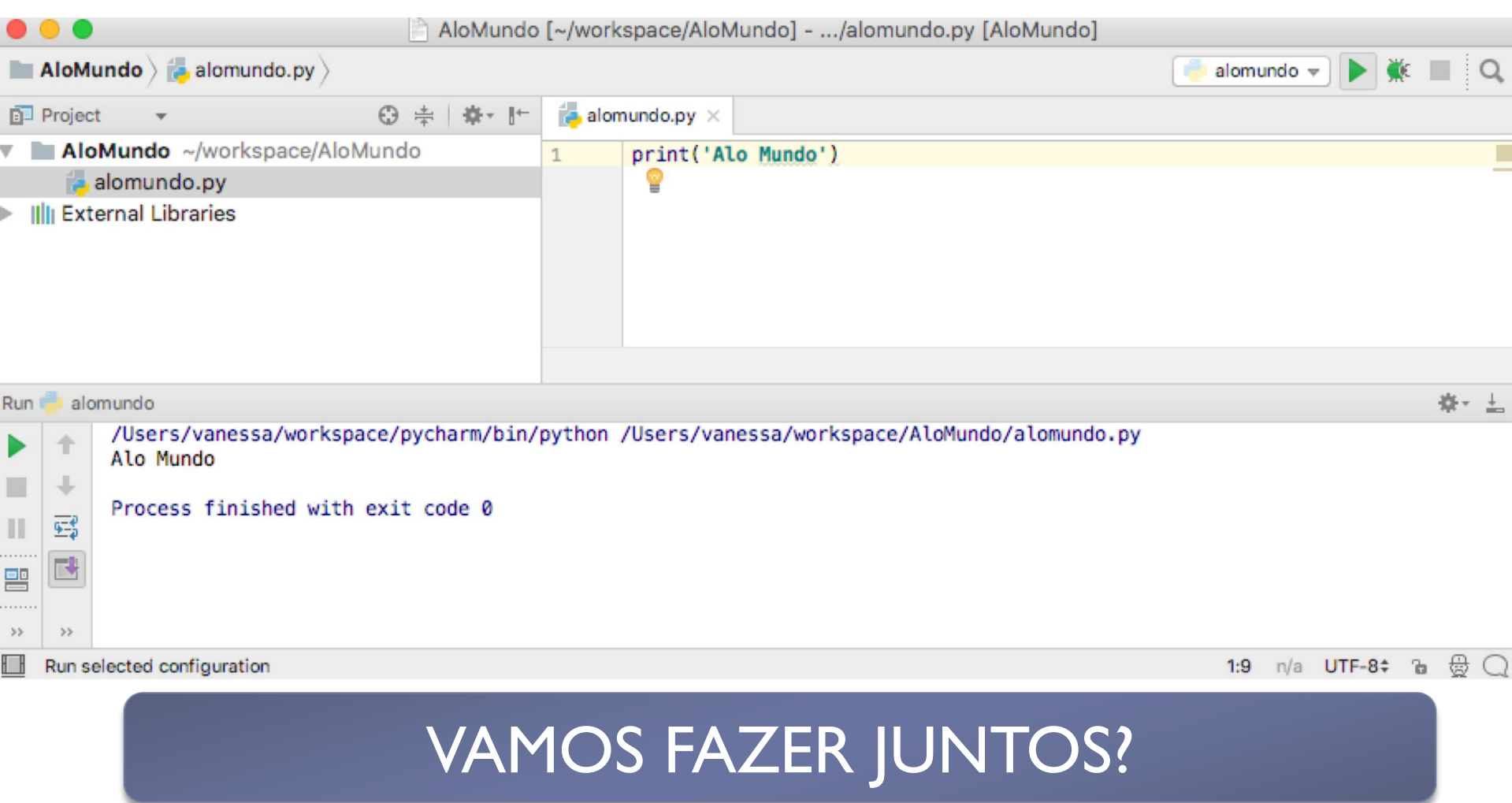

## Regras básicas

- } Sequência dos comandos é importante
- } Blocos devem ser criados usando endentação (com espaços ou tab)

## Comentários

- ▶ Comentários são trechos do programa voltados para a leitura por humanos, e ignorados pelo interpretador
- } Começam com o símbolo **#**
	- } Tudo na linha após **#** é ignorado pelo interpretador
- } Use comentários para documentar seu código e fazer com que ele seja fácil de entender por outras pessoas

# Atribuição de valores

- } Em Python, o operador de igualdade (=) é usado para atribuir valores às **variáveis** (são os escaninhos usados pela secretária!)
- $\triangleright$  É equivalente ao símbolo de atribuição ( $\Leftarrow$ ) que usávamos no pseudocódigo
- } Sempre na forma: **variável** = **valor ou expressão**
	- } A expressão do lado direito é processada
	- ▶ O valor gerado é atribuído à variável

## Exemplo de programa em Python

```
# Este programa calcula a area de um triangulo retangulo
altura = 15base = 3area = (altura * base)/2print(area)
```
## Quais são os tipos de dados disponíveis?

- ▶ Em Python, toda variável tem um tipo
- } Com isso, o computador pode saber quais operações são permitidas
- ▶ Os tipos podem ser divididos em três grupos
	- **Tipos numéricos (inteiro, float, ...)**
	- **Tipos textuais (caractere e string)**
	- **Tipo lógico (booleano)**
- ▶ Os tipos são definidos dinamicamente, pelo próprio Python
	- } Não é preciso dizer de que tipo é cada variável

# Exemplo de variáveis lógicas (**boolean**)

- $x = True$
- $y = False$

b.

Exemplo de variáveis textuais (**string**)

nome = 'Maria'

 $s$ obrenome = "Silva"

 $letra = 'A'$ 

texto = 'Alo Mundo'

## Exemplos de variáveis numéricas

- $a = -5$
- $b = 10$
- $c = 200$
- $d = -12312312$
- $e = 345092834$
- $f = 2.5$
- $q = 0.6023e24$
- $h = 0.4e-3$

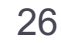

# Tipagem Dinâmica

- $a = -5$   $\rightarrow$  **inteiro**
- $b = 10$   $\rightarrow$  **inteiro**
- $c = 200$   $\rightarrow$  inteiro
- $d = -12312312$   $\rightarrow$  **inteiro**
- $e = 345092834 \rightarrow$  inteiro
- $f = 2.5$   $\rightarrow$  **float**
- $g = 0.6023e24$  **d** float
- h =  $0.4e-3$   $\rightarrow$  **float**

▶ Tipo é determinado **automaticamente** pelo Python no momento de criação da variável

# Tipagem Forte

- } Uma vez que uma variável tenha um valor de um tipo, ele não pode ser usado como se fosse de outro tipo
- ▶ Exemplo:
- $a = 10$
- $b = '20'$
- $c = a + b$

# Tipagem Forte

- } Uma vez que uma variável tenha um valor de um tipo, ele não pode ser usado como se fosse de outro tipo
- ▶ Exemplo:

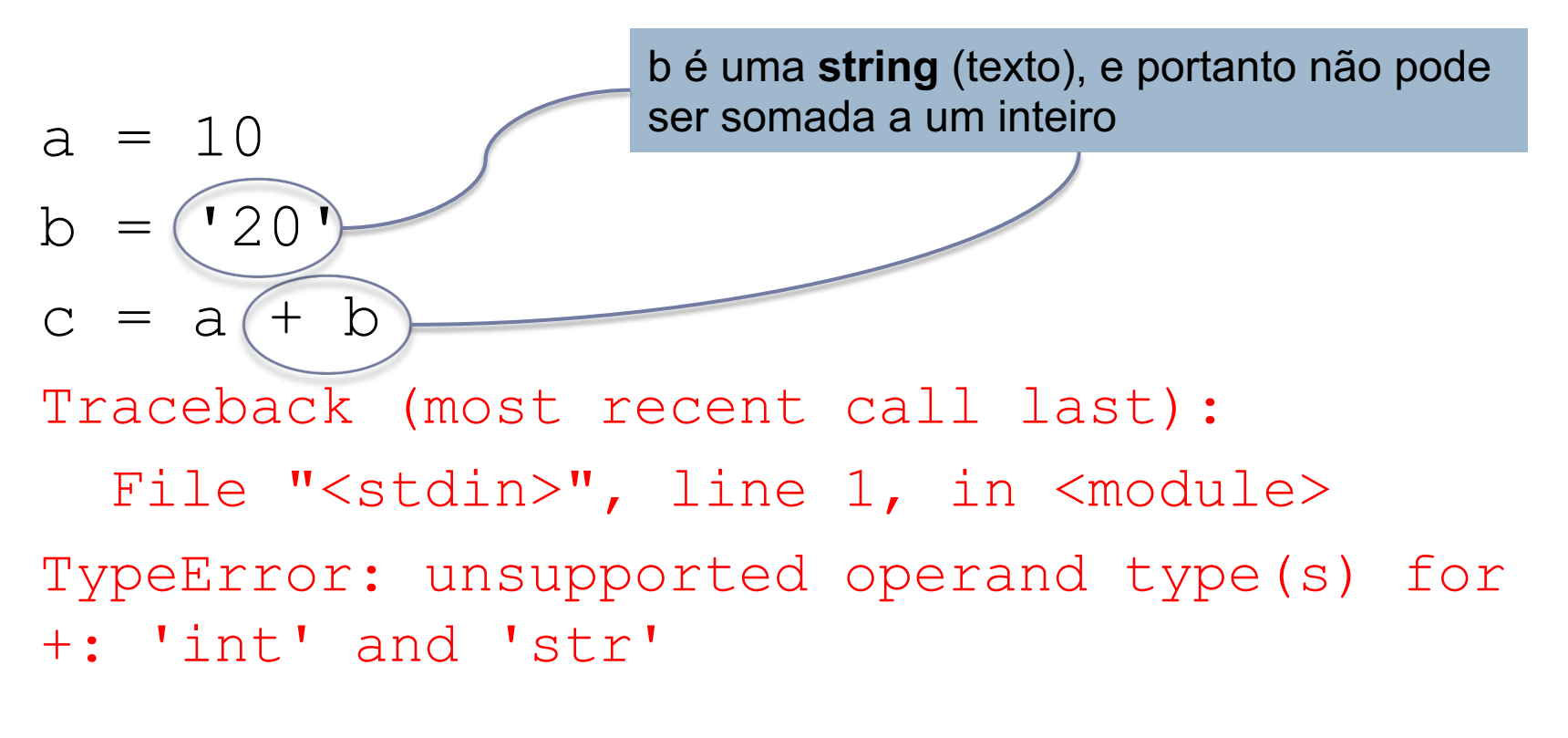

## Regras para nomes de variáveis

- ▶ Os nomes de variáveis devem respeitar algumas regras
	- **> São sensíveis a caixa**
	- } Podem ter tamanho ilimitado (mas evite abusos)
	- **Devem começar com letra ou underline ()**
	- } Outros caracteres podem ser letras, números ou underline
	- } Não podem ter espaço nem acentos
	- } Não podem ser uma palavra reservada da linguagem

# Entrada de dados

- } Para entrada de dados, usamos **input**
- } É possível informar um texto que aparecerá impresso na tela para que o usuário saiba que o programa está esperando a entrada de um valor

```
nome = input('Digite o nome do aluno: ')
```

```
print(nome)
```
## Input lê dados como string

} Você pode usar o comando **type** para saber o tipo que o Python atribuiu a uma variável

```
altura = input('Digite a altura do triangulo: ')
print(type(altura))
base = input('Digite a base do triangulo: ')
print(type(base))
```
...

Mudança de tipo

▶ Usar int(), float() ou eval() para fazer o Python ler variáveis de tipo numérico

```
altura = int(input('Digite a altura do triangulo: '))
print(type(altura))
base = int(input('Digite a base do triangulo: '))
print(type(base))
area = (base * alturn) / 2print('A area do triangulo eh: ', area)
```
## Saída de dados

#### } Para saída de dados, usamos **print**

ь

## Exemplo de entrada e saída de dados

print('Prog I é muito legal')

- print(123)
- altura  $= 10$

print(altura)

```
print('Vamos pular uma linha \n')
```
print('O nome do aluno eh', nome)

#### Voltando ao exemplo de programa em Python

altura = int(input('Digite a altura do triangulo: '))

```
base = int(input('Digite a base do triangulo: '))
```

```
area = (base * altura)/2
```

```
print('A area do triangulo eh:', area)
```
## Formatação de Números

- ▶ É possível especificar uma máscara no comando print para imprimir números com um determinado formato
- ▶ Pode-se, por exemplo, fazer com que um float seja impresso com apenas duas casas decimais
- ▶ print("%.2f" % variável)
	- } f é usado para números do tipo float
	- ▶ d é usado para números inteiros
	- **is é usado para strings**

#### Voltando ao exemplo de programa em Python

```
altura = int(input('Digite a altura do triangulo: '))
```

```
base = int(input('Digite a base do triangulo: '))
```

```
area = (base * altura)/2
```

```
print('Altura = %4d' % altura)
```

```
print('Base = <math>%4d'</math> % base)
```

```
print('A area do triangulo eh %.2f' % area)
```
### Imprimindo várias variáveis ao mesmo tempo

- altura = int(input('Digite a altura do triangulo: '))
- base = int(input('Digite a base do triangulo: '))
- area =  $(base * altura)/2$
- tipo = "retangulo"
- print('A area do triangulo **%s** de altura **%.0f** e base **%.0f**  eh: **%.2f**' % (**tipo, altura**, **base**, **area**))

## IDLE

- } Python também fornece uma interface interativa para execução de pequenas sequencias de comandos
- ▶ Basta chamar python no prompt

```
\hat{p} vanessa - Python - 80×15
iMac-de-Vanessa:~ vanessa$ python3.4
Python 3.4.3 (v3.4.3:9b73f1c3e601, Feb 23 2015, 02:52:03)
[GCC 4.2.1 (Apple Inc. build 5666) (dot 3)] on darwin
Type "help", "copyright", "credits" or "license" for more information.
>>> print('Vanessa')
Vanessa
>> a = 10>> b = 5\gg print(a * b)
50
>>
```
#### } Qual a saída do programa abaixo?

 $x = 1.0$  $y = 2.0$  $z = 3.0$  $x = -x$  $y = y - 1$  $z = z + x$  $z = z + x - y$ print (" $x =$ ",  $x$ , ",  $y =$ ",  $y$ , ",  $z =$ ",  $z$ )

- 1. Faça um programa que leia o nome, a idade, a altura, o peso e a nacionalidade do usuário e escreva essas informações na forma de um parágrafo de apresentação
- 2. Faça um programa que exiba o perímetro de uma circunferência a partir do seu raio
- 3. Faça um programa que leia dois pontos num espaço bidimensional e calcule a distância entre esses pontos

- 4. Faça um programa que informe a distância em quilômetros de um raio para o observador
	- } O observador deve informar o tempo (em segundos) transcorrido entre ver o raio e ouvir o trovão
	- } Assuma que a velocidade do som seja 340 m/s

- 5. Faça um programa para, a partir de um valor informado em centavos, indicar a menor quantidade de moedas que representa esse valor
	- ▶ Considere moedas de 1, 5, 10, 25 e 50 centavos, e 1 real
	- } Exemplo: para o valor 290 centavos, a menor quantidade de moedas é 2 moedas de 1 real, 1 moeda de 50 centavos, 1 moeda de 25 centavos, 1 moeda de 10 centavos e 1 moeda de 5 centavos

## Referências

} Slides preparados em conjunto por Vanessa Braganholo, Leonardo Murta e Aline Paes

Vanessa Braganholo vanessa@ic.uff.br

## Organização de programas em Python